# **TROUBLESHOOTING GUIDE**

# Kuando Busylight UC

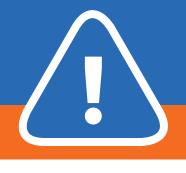

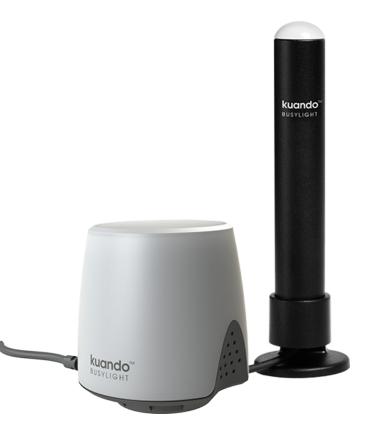

## **Busylight is not working**

If a user is experiencing issues with Busylight (i.e. Busylight does not light up), please ensure the user:

- has attempted to reset the software: right-click the Busylight icon in the Windows task bar system tray and click "Reset"
- does not have both Lync 2010 AND Lync 2013 clients installed on the same PC.
- is not running an outdated version of Lync 2010/2013 (see list of updates for Lync 2010) and Lync 2013).

#### .NET framework error

Busylight Lync requires .NET framework 3.5. On some Win8 and Win8.1 machines .NET 3.5 has been deactivated. Please see <u>this guide</u> on how to enable it.

#### **Citrix and VMware**

If you are installing Busylight Lync in a Citrix or VMware environment, here are some articles to help you redirect USB devices:

- <u>Citrix support</u>
- VMware support

Please note: Citrix XenApp 7.6 has the necessary redirection of USB devices to run Busylight. However, we have no documented support for XenApp 6.5 due to missing option to redirect USB devices (more info on USB redirection).

800.641.6416 or

**CHAT ONLINE** 

## Log files

On software version 2.0+ we are using <u>DebugView</u> from <u>Microsoft</u> to log software issues.

Please ensure that DebugView is running when you start the Busylight application to log the start-up sequence as well.

# **NEED SUPPORT?**

## wified communications